# **UseLDAPToPasswordProtectAFolder**

# Use LDAP to password protect a Folder

In this How-To guide, we will show you how to add LDAP authentication to your Apache 2.2 web server.

#### **Prerequisites**

For this you are going to need the following ::

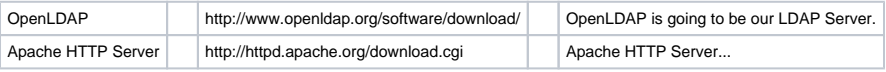

Here we will show you how to add the required statements in a VirtualHost. This is the example VirtualHost stanza

```
<VirtualHost *:80>
Servername www.myserver.com
DocumentRoot /home/www
<Directory "/home/www">
Options FollowSymLinks Includes
AllowOverride None
Order allow,deny
Allow from all
# -- LDAP Auth Begins Here -- #
AuthType Basic
AuthName LDAP_Auth_Test
AuthBasicProvider ldap
AuthLDAPBindDN cn=apacheldap,dc=mydomain,dc=com
AuthLDAPBindPassword letmein
AuthLDAPURL ldap://localhost/dc=mydomain,dc=com?cn?sub
Require valid-user
# -- LDAP Auth Ends Here -- #
</Directory>
</VirtualHost>
```
Some of the statements may look familiar to you, as you may have used them for authentication in the past.

In the example below we will be using a specific account in LDAP to allow Apache to 'bind' to LDAP in order to authenticate all incoming requests. For this you will need to create one such account, we use the example 'apacheldap' below. Do not use an administrative account for this purpose; only read access is required.

### **LDAP Directives**

We will now step though each line of the LDAP authentication stages, and explain what they do:

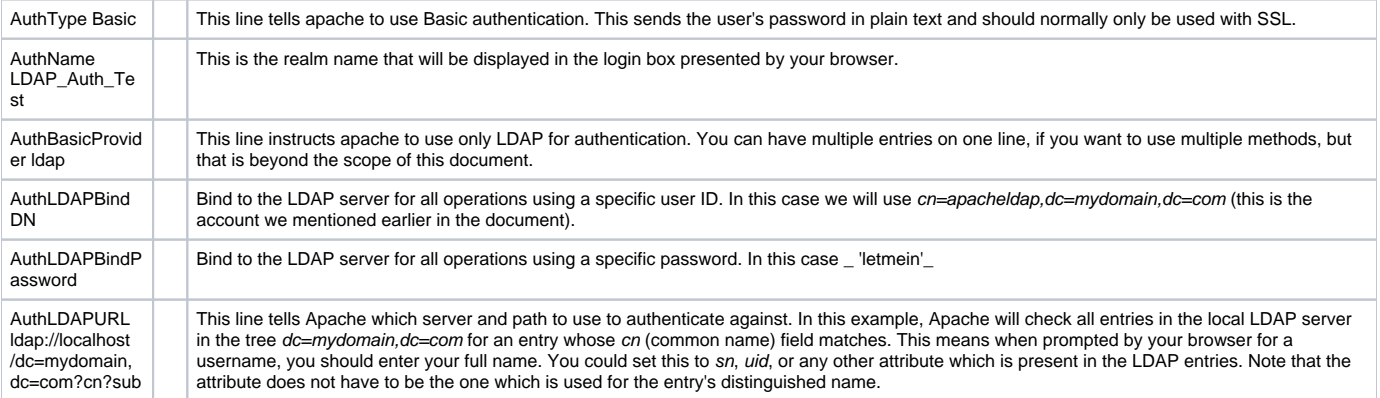

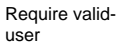

This line instructs Apache to give access to anyone whose identity has been authenticated. Using the authorization component of mod\_authnz\_ldap, you could restrict access further, for example to members of an LDAP group.

## **Steps**

- 1. Build Apache with LDAP support.
- 2. Make sure that mod\_ldap, mod\_authnz\_ldap, mod\_authz\_user and mod\_auth\_basic are loaded with LoadModule directives, if necessary. (Some of these may be compiled statically into your Apache.)
- 3. Follow the instructions above, to secure the <Directory>.
- 4. Restart Apache and test.
- 5. Enjoy!